# **HIMC Installation Guide**

# **Revision History**

The version of the guide is also indicated on the bottom of the front cover.

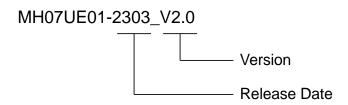

| Release Date                 | Version | Applicable Product | Revision Contents                                     |
|------------------------------|---------|--------------------|-------------------------------------------------------|
|                              |         |                    | Section 2.1 "HIMC specifications", Section3.1         |
| Mar. 15 <sup>th</sup> , 2023 | 2.0     | HIMC               | "Overview". Modify CoE communication relative         |
|                              |         |                    | specifications.                                       |
|                              |         |                    | Section 2.1 "HIMC specifications", Section 3.3 "CN6   |
| Jun. 30 <sup>th</sup> , 2022 | 1.7     | HIMC               | digital I/O": General purpose input should be PNP     |
|                              |         |                    | type.                                                 |
| Sep. 18 <sup>th</sup> , 2020 | 1.6     | HIMC               | 1. Section 2.2 "Dimensions": Modify Figure 2.2.1.     |
|                              | 1.0     | 1111110            | 2. Section 2.3 "Installation": Modify Figure 2.3.1.   |
|                              |         |                    | Section 2.1 "HIMC specifications":                    |
| Jul. 22 <sup>nd</sup> , 2020 | 1.5     | HIMC               | Modify the description of programming and add the     |
|                              |         |                    | description of Host communication interface.          |
| Nov. 29 <sup>th</sup> , 2019 | 1.4     | HIMC               | Modify the description of CN3 and CN4 in Table 3.1.1. |
| Mar. 22 <sup>nd</sup> , 2019 | 1.3     | HIMC               | Modify names of digital I/O.                          |
| Mai. 22 <sup>ns</sup> , 2019 | 1.3     | HIMC               | 2. Modify chapter's arrangement.                      |
| Dec. 5 <sup>th</sup> , 2017  | 1.2     | HIMC               | Fix typo in section "LED Indicator".                  |
| Oct. 16 <sup>th</sup> , 2017 | 1.1     | HIMC               | Fix section number in Chapter 3.                      |
|                              |         |                    | Reformat section "Safety Instructions Before          |
| Sep. 1 <sup>st</sup> , 2017  | 1.0     | HIMC               | Use."                                                 |
|                              |         |                    | 2. Add wiring conductor limit temperature.            |
|                              |         |                    | Modify input power rating.                            |
|                              |         |                    | 2. Modify CN1 wiring requirement.                     |
| Aug. 24 <sup>th</sup> , 2017 | 0.9     | 1111140            | 3. Remove sourcing input option (NPN).                |
| Aug. 24", 2017               | 0.9     | HIMC               | 4. Modify built-in I/O current limit and wiring       |
|                              |         |                    | diagrams.                                             |
|                              |         |                    | 5. Modify storage temperature.                        |
| Aug. 22 <sup>nd</sup> , 2017 | 0.8     | HIMC               | Change model name.                                    |

| Release Date                 | Version | Applicable Product | Revision Contents                                                                                                    |
|------------------------------|---------|--------------------|----------------------------------------------------------------------------------------------------|
| Aug. 21 <sup>st</sup> , 2017 | 0.7     | НІМС               | <ol> <li>Add description for connector installation.</li> <li>Add description for mounting orientations.</li> </ol>                                           |
| Aug. 16 <sup>th</sup> , 2017 | 0.6     | HIMC               | Reformat contents.                                                                                                    |
| Aug. 8 <sup>th</sup> , 2017  | 0.5     | HIMC               | <ol> <li>Modify chapter's arrangement.</li> <li>Modify description of LED indicator.</li> <li>Modify the maximum number of axes in specifications.</li> </ol> |
| May 17 <sup>th</sup> , 2017  | 0.4     | HIMC               | Modify Ethernet port speed.                                                                                                    |
| May 12 <sup>th</sup> , 2017  | 0.3     | HIMC               | <ol> <li>Add Chapter 1 "Introduction".</li> <li>Add Chapter 4 "Troubleshooting".</li> </ol>                                                                   |
| May 5 <sup>th</sup> , 2017   | 0.2     | HIMC               | <ol> <li>Add figures in all sections.</li> <li>Add Chapter 3 "Connectors and Wiring".</li> </ol>                                                              |
| Apr. 24 <sup>th</sup> , 2017 | 0.1     | HIMC               | First edition.                                                                                                    |

## **Related Documents**

The figure and table of the documents related to the product are shown below. Refer to these documents as required.

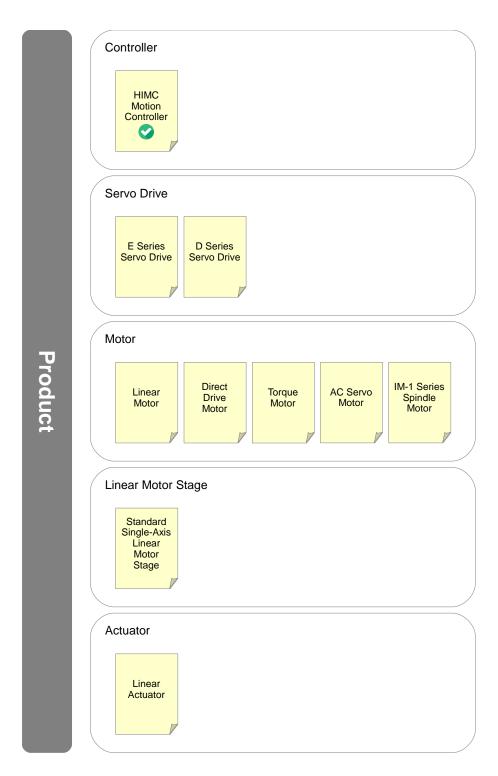

| Р           | Product                      | Doc. Name                                                                 | Doc. No.      | Content                                                                                                    |
|-------------|------------------------------|---------------------------------------------------------------------------|---------------|----------------------------------------------------------------------------------------------------|
|             |                              | HIMC Installation Guide                                                   | MH07UE01-000  | Provides detailed information on installing and connecting HIMC motion controller.                                                                  |
|             |                              | HIMC iA Studio User Guide                                                 | MH01UE01-000  | Provides detailed information on the human machine interface operation of HIMC motion controller.                                                   |
|             |                              | HIMC Modbus TCP User Guide                                                | MH02UE01-000  | Provides detailed information on the way Modbus TCP communication protocol applied to HIMC motion controller.                                       |
| Controller  | HIMC<br>Motion<br>Controller | HIMC HMPL User Guide                                                      | MH06UE01-000  | Provides detailed information on HMPL library of HIMC motion controller.                                                                            |
|             |                              | HIMC API Reference Guide                                                  | MH05UE01-000  | Provides detailed information on API library of HIMC motion controller.                                                                             |
|             |                              | HIOM Installation Guide                                                   | MH03UE01-000  | Provides detailed information on installing and connecting HIOM (HIWIN mega-ulink IO module).                                                       |
|             |                              | ETA3 Installation Guide                                                   | MH09UE01-0000 | Provides detailed information on installing and connecting ETA3 (HIMC remote module).                                                               |
|             |                              | E1 Series Servo Drive User<br>Manual                                      | MD09UE01-0000 | Provides detailed information on selecting, installing, connecting, setting, performing test run for, tuning, and monitoring E1 series servo drive. |
|             |                              | E2 Series Servo Drive User<br>Manual                                      | MD28UE01      | Provides detailed information on selecting, installing, connecting, setting, performing test run for, tuning, and monitoring E2 series servo drive. |
|             |                              | E1 Series Servo Drive Thunder<br>Software Operation Manual                | MD12UE01-000  | Provides detailed information on the human machine interface operation of E1 series servo drive.                                                    |
|             | E Series<br>Servo Drive      | E1 Series Servo Drive<br>EtherCAT(CoE) Communications<br>Command Manual   | MD08UE01-000  | Provides detailed information on the way EtherCAT communication protocol applied to E1 series servo drive.                                          |
|             |                              | E1 Series Servo Drive<br>MECHATROLINK-III<br>Communication Command Manual | MD24UE01-000  | Provides detailed information on the way MECHATROLINK-III communication protocol applied to E1 series servo drive.                                  |
|             |                              | E1 Series Servo Drive PROFINET<br>Communication Command Manual            | MD02UE01-000  | Provides detailed information on the way PROFINET communication protocol applied to E1 series servo drive.                                          |
| Servo Drive |                              | E1 Series Servo Drive Gantry<br>Control System User Manual                | MD22UE01-000  | Provides detailed information on the usage of E1 series servo drive gantry control system.                                                          |
|             |                              | E1 Series Servo Drive Electronic<br>Cam Control System User Manual        | MD27UE01-000  | Provides detailed information on the usage of E1 series servo drive electronic cam control system.                                                  |
|             |                              | E1 Series Servo Drive Multi-Motion<br>Function User Manual                | MD32UE01-000  | Provides detailed information on the usage of E1 series servo drive multimotion function.                                                           |
|             |                              | MPI Library Reference Manual                                              | MD19UE01-000  | Provides detailed information on MPI library of E1 series servo drive and D series servo drive.                                                     |
|             |                              | MPI Examples                                                              | MD18UE01-0000 | Provides detailed information on MPI examples of E1 series servo drive and D series servo drive.                                                    |
|             |                              | API Library Reference Manual for<br>Servo Drives                          | MD23UE01-000  | Provides detailed information on API library of E1 series servo drive and D series servo drive.                                                     |
|             |                              | PDL Examples for E1 Series Servo Drive                                    | MD25UE01-000  | Provides detailed information on PDL examples of E1 series servo drive.                                                                             |

| Product         |                                         | Doc. Name                                                                              | Doc. No.      | Content                                                                                                    |
|-----------------|-----------------------------------------|----------------------------------------------------------------------------------------|---------------|----------------------------------------------------------------------------------------------------|
|                 | E Series<br>Servo Drive                 | Application Note E1 PROFINET Drive Complete Setup with Siemens TIA Portal              | MD30UE01-0000 | Provides detailed information on the operation of PLC software TIA Portal when E1 PROFINET drive is used with Siemens S7 series PLC.                                       |
| Servo Drive     |                                         | Application Note<br>E1 MECHATROLINK-III Drive<br>Complete Setup with YASKAWA<br>MPE720 | MD31UE01-0000 | Provides detailed information on the operation of machine controller software MPE720 when E1 MECHATROLINK-III drive is used with YASKAWA MP3000 series machine controller. |
|                 |                                         | D1 Servo Drive User Manual                                                             | MD20UE01      | Provides detailed information on selecting, installing, connecting, setting, performing test run for, tuning, and monitoring D1 servo drive.                               |
|                 |                                         | D2 Series Servo Drive User<br>Manual                                                   | MD07UE01-0000 | Provides detailed information on selecting, installing, connecting, setting, performing test run for, tuning, and monitoring D2T servo drive.                              |
| Servo Drive     | D Series                                | D2T-LM Series Servo Drive User<br>Manual                                               | MD11UE01-0000 | Provides detailed information on selecting, installing, connecting, setting, performing test run for, tuning, and monitoring D2T-LM servo drive.                           |
| Selvo Dilve     | Servo Drive                             | MPI Library Reference Manual                                                           | MD19UE01-0000 | Provides detailed information on MPI library of E1 series servo drive and D series servo drive.                                                                            |
|                 |                                         | MPI Examples                                                                           | MD18UE01-0000 | Provides detailed information on MPI examples of E1 series servo drive and D series servo drive.                                                                           |
|                 |                                         | API Library Reference Manual for Servo Drives                                          | MD23UE01-0000 | Provides detailed information on API library of E1 series servo drive and D series servo drive.                                                                            |
|                 |                                         | PDL Examples for D-series Drives<br>User Manual                                        | MD13UE01-000  | Provides detailed information on PDL examples of D series servo drive.                                                                                                    |
|                 | Linear Motor                            | Linear Motor User Manual                                                               | MP99UE01-0000 | Provides detailed information on selecting, installing, and connecting linear motor.                                                                                       |
|                 | Direct Drive<br>Motor                   | DMN Series Direct Drive Motor<br>User Manual                                           | MR01UE01-0000 | Provides detailed information on selecting, installing, and connecting DMN series direct drive motor.                                                                      |
|                 |                                         | DMT Series Direct Drive Motor<br>User Manual                                           | MR03UE01-0000 | Provides detailed information on selecting, installing, and connecting DMT series direct drive motor.                                                                      |
|                 |                                         | DMY Series Direct Drive Motor<br>User Manual                                           | MR04UE01-0000 | Provides detailed information on selecting, installing, and connecting DMY series direct drive motor.                                                                      |
| Motor           |                                         | DMS Series Direct Drive Motor<br>User Manual                                           | MR05UE01-0000 | Provides detailed information on selecting, installing, and connecting DMS series direct drive motor.                                                                      |
|                 |                                         | DMR Series Direct Drive Motor<br>User Manual                                           | MR06UE01-0000 | Provides detailed information on selecting, installing, and connecting DMR series direct drive motor.                                                                      |
|                 | Torque Motor                            | Torque Motor User Manual                                                               | MW99UE01-000  | Provides detailed information on selecting, installing, and connecting torque motor.                                                                                       |
|                 | AC Servo Motor                          | AC Servo Motor User Manual                                                             | MC03UE01-0000 | Provides detailed information on selecting, installing, and connecting AC servo motor.                                                                                     |
|                 | IM-1 Series<br>Spindle Motor            | IM-1 Series Spindle Motor User<br>Manual                                               | MS01UE01-0000 | Provides detailed information on selecting and installing IM-1 series spindle motor.                                                                                       |
| Linear<br>Motor | Standard<br>Single-Axis<br>Linear Motor | Standard Single-Axis Linear Motor<br>Stage User Manual                                 | MM06UE01-0000 | Provides detailed information on selecting, installing, and connecting                                                                                                    |

| Product  |                 | Doc. Name                   | Doc. No.      | Content                                                                                 |
|----------|-----------------|-----------------------------|---------------|-----------------------------------------------------------------------------------------|
| Stage    | Stage           |                             |               | standard single-axis linear motor stage.                                                |
| Actuator | Linear Actuator | Linear Actuator User Manual | MA99UE01-0000 | Provides detailed information on selecting, installing, and connecting linear actuator. |

# **Table of Contents**

| 1. | 3 G   |                     |     |  |  |  |
|----|-------|---------------------|-----|--|--|--|
|    | 1.1   | General precautions | 1-2 |  |  |  |
|    | 1.2   | Safety precautions  | 1-3 |  |  |  |
|    | 1.3   | Package list        | 1-6 |  |  |  |
| 2. | Spec  | sifications         | 2-1 |  |  |  |
|    | 2.1   | HIMC specifications | 2-2 |  |  |  |
|    | 2.2   | Dimensions          |     |  |  |  |
|    | 2.3   | Installation        | 2-5 |  |  |  |
|    | 2.4   | LED indicator       | 2-6 |  |  |  |
| 3. | Wirin | ng                  | 3-1 |  |  |  |
|    | 3.1   | Overview            | 3-2 |  |  |  |
|    | 3.2   | CN1 power input     | 3-3 |  |  |  |
|    | 3.3   | CN6 digital I/O     |     |  |  |  |

# 1. About this guide

| 1. | About | this guide          | 1-1   |
|----|-------|---------------------|-------|
|    | 1.1   | General precautions | . 1-2 |
|    | 1.2   | Safety precautions  | . 1-3 |
|    | 1.3   | Package list        | 1-6   |

About this guide HIMC Installation Guide

## 1.1 General precautions

This guide is for HIMC, HIWIN Motion Controller. Before using the product, please carefully read through this guide. HIWIN Mikrosystem (HIWIN) is not responsible for any damage, accident or injury caused by failure in following the installation instructions and operating instructions stated in this guide.

- Do not disassemble or modify the product. The design of the product has been verified by structural calculation, computer simulation and actual testing. HIWIN is not responsible for any damage, accident or injury caused by disassembly or modification done by users.
- Before installing or using the product, ensure there is no damage on its appearance. If any damage is found after inspection, please contact HIWIN or local distributors.
- Carefully read through the specification noted on product label or technical document. Install the product according to its specification and installation instructions stated in this guide.
- Ensure the product is used with power supply specified on product label or in product requirement.

  HIWIN is not responsible for any damage, accident or injury caused by incorrect power supply.
- Do not repair the product by yourself when it malfunctions. The product can only be repaired by qualified technician from HIWIN.

HIMC Installation Guide About this guide

# 1.2 Safety precautions

- Carefully read through this guide before installation, transportation, maintenance and examination. Ensure the product is correctly used.
- Carefully read through electromagnetic (EM) information, safety information and related precautions before usage.
- Safety precautions in this guide are classified into "Warning", "Attention", "Prohibited" and "Required".

| Signal Word         | Description                                                                                                  |
|---------------------|----------------------------------------------------------------------------------------------------|
| <b>⚠</b> Warning    | It indicates if the precaution is not observed, it is likely to cause property loss, severe injury or death. |
| <b>Attention</b>    | It indicates the precaution must be observed.                                                                |
| <b>O</b> Prohibited | It indicates prohibited activity.                                                                            |
| Required            | It indicates mandatory activity.                                                                             |

If the product is not used in the manner specified in this guide, the protection provided by the product may be impaired.

## **HIWIN** MIKROSYSTEM

MH07UE01-2303

About this guide HIMC Installation Guide

### Operation

| <u>∕</u> Warning | <ul> <li>Do not touch the terminals and the internal part of the product when power on, or it may cause electric shock.</li> <li>Do not touch the terminals and internal part of the product within 10 minutes after power off, or the residual voltage may cause electric shock.</li> <li>Do not modify wiring when power on, or it may cause electric shock.</li> <li>Do not damage, apply excessive force to place any heavy object on the cable or put the cable between two objects, or it may cause electric shock or fire.</li> </ul> |
|------------------|----------------------------------------------------------------------------------------------------|
| Attention        | Do not use the product in location which is subject to humidity, corrosive<br>materials, flammable gas or flammable materials.                                                                                                    |

### ■ Storage

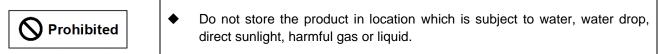

### Transportation

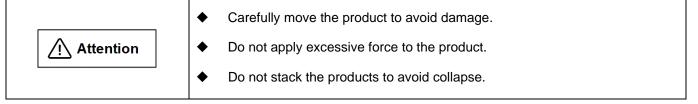

### Installation site

|            | • | Do not install the product in location with high ambient temperature and high humidity or location which is subject to dust, iron powder or cutting powder. |
|------------|---|----------------------------------------------------------------------------------------------------|
|            | • | Install the product in location with ambient temperature stated in the guide. Use cooling fan if the ambient temperature is too high.                       |
| ! Required | • | Do not install the product in location which is subject to direct sunlight.                                                                                 |
|            | • | The product is not drip-proof or waterproof, so do not install or operate the product outdoor or in location which is subject to water or liquid.           |
|            | • | Install the product in location with less vibration.                                                                                                    |

HIMC Installation Guide About this guide

#### Installation

Do not place heavy object on the product, or it may cause injury.
 ◆ Prevent any foreign matter from entering the product, or it may cause fire.
 ◆ Install the product in the specified orientation, or it may cause fire.
 ◆ Avoid strong shock to the product, or it may cause malfunction or injury.
 ◆ When installing the product, take the product weight into consideration.

Improper installation may cause damage.

• Install the product on noncombustible objects, such as metal to avoid fire.

### ■ Wiring

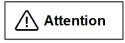

Ensure wiring is correctly performed, or it may cause malfunction or burn.
 There is a risk of injury or fire.

#### Operation and transportation

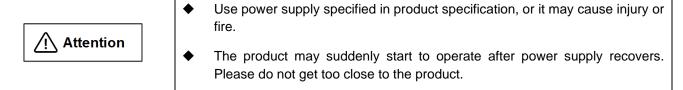

#### ■ Maintenance

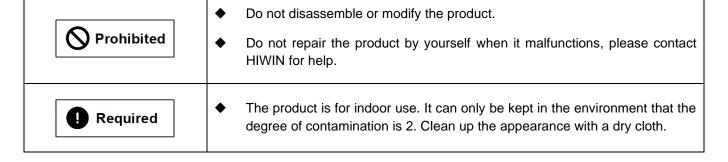

About this guide HIMC Installation Guide

# 1.3 Package list

The product package comes with the following items. If any of them is missing or damaged, please contact Customer Service Department for assistance.

- ↓ 1 x HIWIN Motion Controller, HIMC
- **↓** 1 x DIN Mount Kit
- ♣ 1 x Phoenix Contact 20 pin
- ♣ 1 x Phoenix Contact 4 pin

# 2. Specifications

| 2. Sp | Specific | Specifications      |       |  |  |  |
|-------|----------|---------------------|-------|--|--|--|
|       | 2.1      | HIMC specifications | . 2-2 |  |  |  |
|       | 2.2      | Dimensions          | . 2-4 |  |  |  |
|       | 2.3      | Installation        | . 2-5 |  |  |  |
|       | 2.4      | LED indicator       | 2-6   |  |  |  |

<u>Specifications</u> HIMC Installation Guide

# 2.1 HIMC specifications

| Motion control             |                                                                 |  |
|----------------------------|-----------------------------------------------------------------|--|
| Maximum motion axes        | 16                                                              |  |
| Maximum slaves             | 32 (including motor drives and I/O devices)                     |  |
| MacCarata                  | Single axis motion: point-to-point, jog                         |  |
| Motion types               | Group interpolation: multi-axis linear interpolation            |  |
| Motion profile             | Trapezoidal profile with smooth time from 0 to 500 msec         |  |
| Dynamic error compensation | Geometric compensation for increasing positioning accuracy      |  |
| Position precision         | 32-bit resolution                                               |  |
| Numerical precision        | Double floating-point precision real-time trajectory generation |  |

| Programming                                                                       |                                            |  |
|-----------------------------------------------------------------------------------|--------------------------------------------|--|
|                                                                                   | HMPL (HIWIN Motion Programming Language)   |  |
| Motion script                                                                     | High-level multi-tasking environment       |  |
|                                                                                   | Up to 64 simultaneously running user tasks |  |
| User-defined variable table Up to 512,000 double precision user defined variables |                                            |  |
| User program size                                                                 | Up to 10MB of source code                  |  |
| HIMC API software library library for C / C++, C#, Python and LabVIEW             |                                            |  |

| Communication                |                                                                             |  |
|------------------------------|-----------------------------------------------------------------------------|--|
| Communication port           | 10/100/1000 Base-T Ethernet with TCP/IP x2                                  |  |
| Host communication protocol  | API, Modbus and ASCII TCP                                                   |  |
|                              | Communication protocols mentioned above can support up to 9 clients at      |  |
| Number of Host communication | the same time. Each communication protocol can simultaneously connect       |  |
| Number of Host communication | to 3 clients, but users need to pay attention to the access privilege issue |  |
|                              | (refer to section 2.1.4 in "iA Studio User Guide" for details).             |  |

| CANopen over EtherCAT              |                                                               |  |
|------------------------------------|---------------------------------------------------------------|--|
| Cycle time 250µs/500µs/1ms/2ms/4ms |                                                               |  |
| Supported modules                  | CANopen over EtherCAT compatible motor drives and I/O devices |  |

| Computational capability |                                             |  |
|--------------------------|---------------------------------------------|--|
| Processor                | Intel® Celeron® Bay Trial J1900 (Quad-core) |  |
| Memory                   | On board 2GB DDR3L 1333 MHz SDRAM           |  |
| Storage                  | mSATA SSD 32G                               |  |

| Built-in I/O           |                                                    |  |
|------------------------|----------------------------------------------------|--|
| General purpose input  | 8x Opto-isolated 24V, delay time within 1ms. (PNP) |  |
| General purpose output | 8x Opto-isolated 24V, delay time within 1ms.(NPN)  |  |
| GPIO current limit     | Max. 100mA. Total 0.8A per bank of 8.              |  |

| Power             |                      |  |
|-------------------|----------------------|--|
| Main power input  | DC 24V / 0.6A        |  |
| Power consumption | Max. 14.4W           |  |
| Status LED        | Refer to Section 2.4 |  |

| Mechanical characteristics      |                                              |  |
|---------------------------------|----------------------------------------------|--|
| Size (WxHxD) 57 x 180 x 140 mm. |                                              |  |
| Weight                          | approx.1200g                                 |  |
| Mounting                        | DIN in an enclosure or industrial panel      |  |
| Chassis construction            | Extruded aluminum alloy for fan-less support |  |

| Environment             |                             |  |
|-------------------------|-----------------------------|--|
| Protection class        | IP30                        |  |
| Operating temperature   | 0°C~50°C                    |  |
| Storage temperature     | -20°C~85°C                  |  |
| Operating altitude      | Up to 2000m                 |  |
| Ventilation             | fan-less convection cooling |  |
| Humidity                | 5%~95%, non-condensing      |  |
| Vibration               | Random: 5~500Hz, 2G         |  |
|                         | Sine: 10~500Hz, 5G          |  |
| Shock 5G duration: 11ms |                             |  |

| Certificates |                                     |  |
|--------------|-------------------------------------|--|
| EMC          | EN61000-6-2, EN61000-6-4            |  |
| Sofoty       | UL61010-1, UL61010-2-201,           |  |
| Safety       | EN61010-1, EN61010-2-201, ISO 14971 |  |

Specifications HIMC Installation Guide

## 2.2 Dimensions

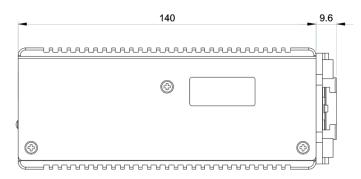

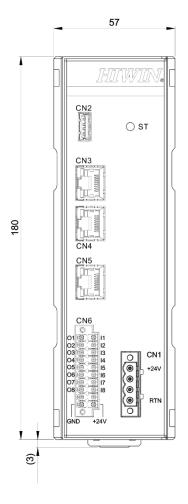

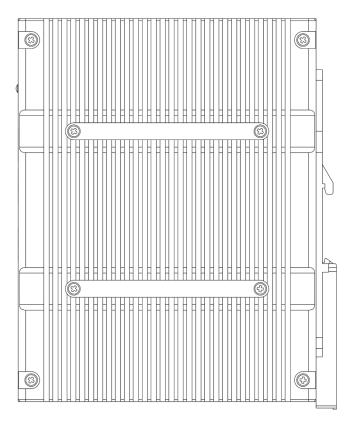

Figure 2.2.1 Dimensions (unit: mm)

HIMC Installation Guide Specifications

### 2.3 Installation

### **REQUIRED**

- ♦ Based on UL61010-2-201, HIMC should be mounted on the industrial control panel and the maximum ambient temperature is 50°C.
- Step 1. Align the mounting holes of the bracket in the system and those on the DIN rail bracket.
- Step 2. Use the provided mounting screws to secure the bracket in place.
- Step 3. Mount the product on the industrial control panel with the recommended orientation, as Figure 2.3.2 shows.

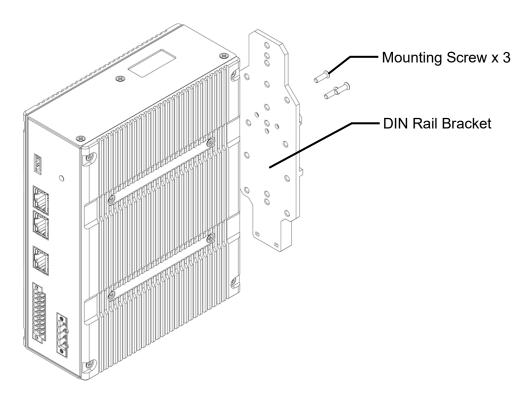

Figure 2.3.1 DIN rail bracket

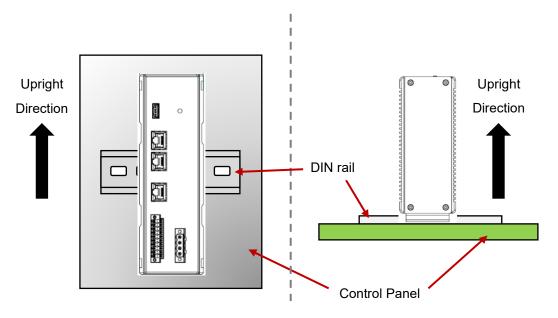

Figure 2.3.2 Recommended mounting orientation

## 2.4 LED indicator

Table 2.4.1 LED indicator

| Color    | Status   | Description             |
|----------|----------|-------------------------|
| No light |          | Power off               |
| White    | Solid    | Boot                    |
|          | Blinking | Initializing            |
| Green    | Solid    | Operation               |
|          | Blinking | Pre-operation           |
| Red      | Solid    | Hardware binding failed |
|          | Blinking | Error                   |

# 3. Wiring

| 3. | Wiring |                 |       |
|----|--------|-----------------|-------|
|    | 3.1    | Overview        | . 3-2 |
|    | 3.2    | CN1 power input | . 3-3 |
|    | 3.3    | CN6 digital I/O | 3-4   |

Wiring HIMC Installation Guide

## 3.1 Overview

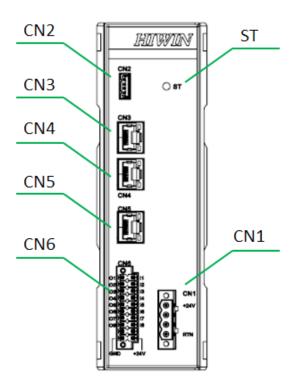

Figure 3.1.1 HIMC front panel

Table 3.1.1 Wiring overview

| Item | Connector      | Description                                           |  |
|------|----------------|-------------------------------------------------------|--|
| CN1  | Phoenix 4 pin  | Power Input 24V                                       |  |
| CN2  | USB connector  | Update controller firmware                            |  |
| CNIS | CN3 RJ45       | Communication with customers' PC or devices           |  |
| CNS  |                | (Default IP address: 0.0.0.0)                         |  |
| ONA  | RJ45           | Communication with customers' PC or devices           |  |
| CN4  |                | (Fixed IP address: 169.254.188.20)                    |  |
| CN5  | RJ45           | Communication with CANopen over EtherCAT (CoE) slaves |  |
| CN6  | Phoenix 20 pin | Digital inputs/outputs                                |  |
| ST   | N/A            | Controller status                                     |  |

HIMC Installation Guide Wiring

## 3.2 CN1 power input

### **REQUIRED**

- ◆ Use SELV or double insulated qualified power supply based on UL60950, UL61010-1 or UL61010-2-201 standard.
- ◆ The power input connector (CN1) is suitable for AWG (American Wire Gauge) 18~22 (0.326~0.823 mm²).
   With the rated load current, conductor limit temperature should be less than 60°C for operation.

Screw torque: 0.5N-m

Note: Make sure that the voltage of the DC power source is stable before connecting HIMC to DC power input.

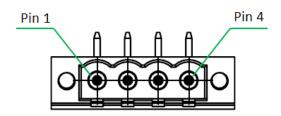

Figure 3.2.1 CN1 connector type

Table 3.2.1 CN1 pin assignment

| Pin | Name | Description          | Remarks                        |  |
|-----|------|----------------------|--------------------------------|--|
| 1   | +24V | +24VDC supply        | Power requirement: DC 24V/0.6A |  |
| 2   | N/C  | Not connected        |                                |  |
| 3   | N/C  | Not connected        |                                |  |
| 4   | RTN  | +24VDC supply return |                                |  |

Wiring HIMC Installation Guide

## 3.3 CN6 digital I/O

### **REQUIRED**

- ◆ Use SELV or double insulated qualified power supply based on UL60950, UL61010-1 or UL61010-2-201 standard.
- ◆ The digital I/O connector (CN6) is suitable for AWG (American Wire Gauge) 18~24 (0.205~0.823 mm²). With the rated load current, conductor limit temperature should be less than 60°C for operation.

Screw torque: 0.5N-m

HIMC provides 8 general purpose inputs and 8 general purpose outputs. The input type should be PNP type.

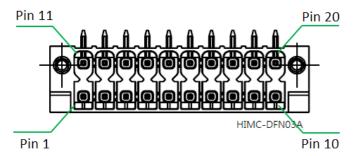

Figure 3.3.1 CN6 connector type

Table 3.3.1 CN6 pin assignment

| Pin | Name       | Description     | Pin | Name | Description         |
|-----|------------|-----------------|-----|------|---------------------|
| 1   | <b>I</b> 1 | Digital input 1 | 11  | 01   | Digital output 1    |
| 2   | 12         | Digital input 2 | 12  | O2   | Digital output 2    |
| 3   | 13         | Digital input 3 | 13  | O3   | Digital output 3    |
| 4   | 14         | Digital input 4 | 14  | 04   | Digital output 4    |
| 5   | 15         | Digital input 5 | 15  | O5   | Digital output 5    |
| 6   | 16         | Digital input 6 | 16  | O6   | Digital output 6    |
| 7   | 17         | Digital input 7 | 17  | 07   | Digital output 7    |
| 8   | 18         | EMO             | 18  | O8   | Digital output 8    |
| 9   | N/C        | Not connected   | 19  | ОСОМ | Output common point |
| 10  | VIN        | +24VDC supply   | 20  | GND  | Digital Ground      |

Note: The last input (I8) is for Emergency Machine Off.

HIMC Installation Guide Wiring

### ■ Input wiring (PNP)

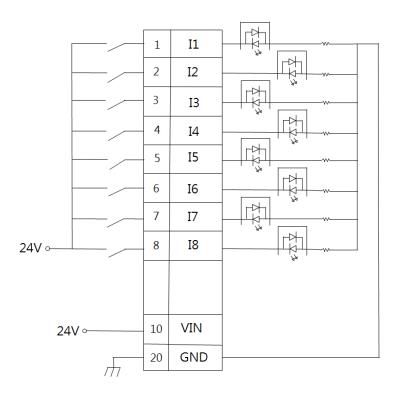

Figure 3.3.2

### Output wiring (NPN)

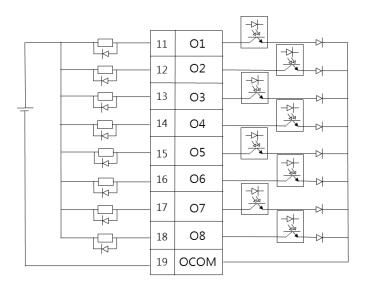

Figure 3.3.3

## **HIWIN** MIKROSYSTEM

MH07UE01-2303

Wiring HIMC Installation Guide

(This page is intentionally left blank.)